## Zbir po dobavljačima

Poslednja izmena 24/07/2024 3:06 pm CEST

Iz menija izaberemo **Poslovanje > Primljeni računi**.

U meniju **Zbirovi** izaberemo **Po dobavljačima.**

Prikaže se spisak dobavljača sa zbirnim podatkom o vrednosti primljenih računa bez PDV i sa PDV za svakog dobavljača za tekuću poslovnu godinu. Do pregleda za druge poslovne godine dolazimo unosom odgovarajućih datuma za pretragu.

U zbir se uračunati samo potvrđeni računi.

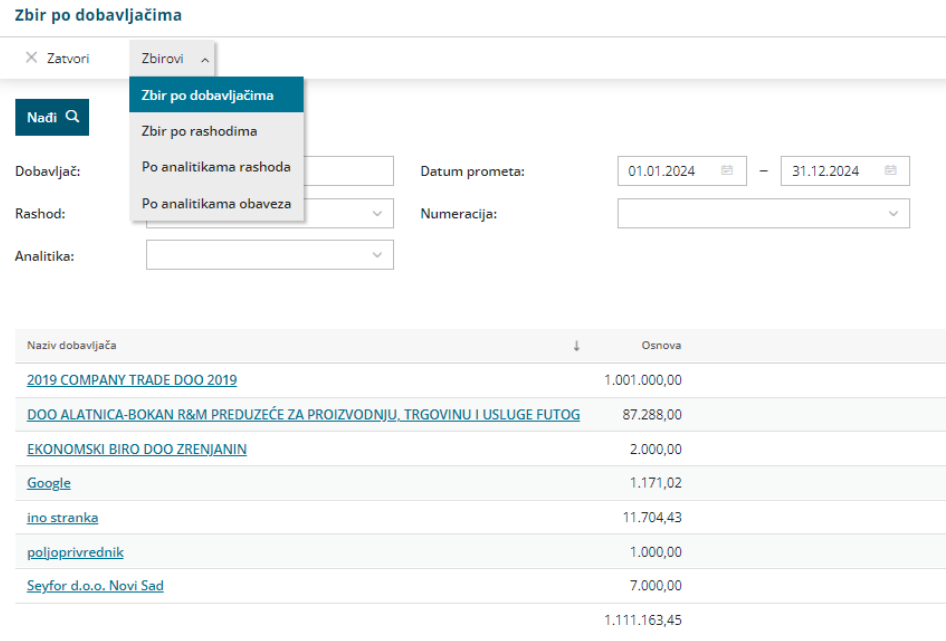

Naprednom pretragom možemo ograničiti prikaz još sa analitikom, određenim rashodom kao i numeracijom.

Klikom na svakog dobavljača dobijamo spisak njegovih primljenih računa, koje možemo detaljnije da pregledamo klikom na broj računa.